# Tech Q&A

Are you "phishing" for answers for problems we all deal with every day, but don't know why. Here are a few Q&A's whether your tech-savvy or need a Computers for Dummies manual.

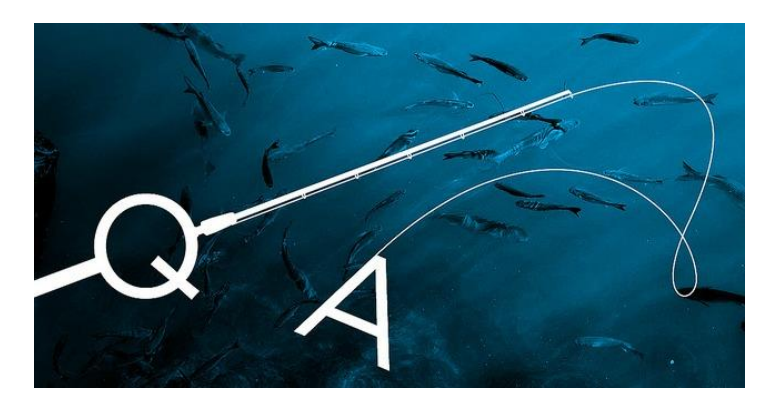

- Do I Really Need to Care About My Privacy Online?
	- o YES, everyone know it's bad if someone steals your credit card or password, but you should also be concerned about protecting your personal data on Facebook, your personal blog, or anywhere else. Your personal data gives compaines, governments and theives more power to track you, and can make it eaiser for someone to seal your identity. Plus, you never know wehre that data can end up one day, and who might see it – potential employers, for instance.
- Why Do I Have to Keep Resetting My Router?
	- $\circ$  If you own a WiFi router, you know the drill. When the internet goes out, you unplug the device, wait an excruciating minute, and plug it back in. For some reason, it's "auto-magically" working again. Why? It could be a number of things: maybe it's overheating, or getting bogged down with too much traffic, or maybe you need a new router.
- What Happens When a Site I Use Gets "Hacked?"
	- o You've no doubt heard about all the sites that have gotten compromised in the last year, but what happens when they do? Usually those hackers are after your username and password, but whether they can get it depends on [how a site stores your password,](http://lifehacker.com/5919918/how-your-passwords-are-stored-on-the-internet-and-when-your-password-strength-doesnt-matter#_ga=1.136025657.98392234.1438719319) as well as [your password's](http://lifehacker.com/5785420/the-only-secure-password-is-the-one-you-cant-remember)  [strength\(](http://lifehacker.com/5785420/the-only-secure-password-is-the-one-you-cant-remember)weak passwords are [much easier to crack than you think\)](http://lifehacker.com/5505400/how-id-hack-your-weak-passwords).
- What's Wrong With Using Public WiFi?
	- o Most of us put a lot of effort into [finding free Wi-Fi,](http://lifehacker.com/5918856/top-10-ways-to-get-free-wi+fi-anywhere-you-go) but public Wi-Fi networks have their own share of problems—particularly that it's very insecure. Even if a Wi-Fi network has a password, other people on the network could see what you're doing, or—if they were so inclined—steal personal information and passwords.
- Do I Really Need To "Eject" USB Drives?
	- o Ever wonder why your computer warns you about ejecting those USB drives before you remove them? It's because computers use something called write caching to improve performance: if you copy something to your drive, it'll tell you it's completed the task, but it's actually waiting until it has a few other tasks to perform so it can do them all at once. Efficient, right? When you press eject, your PC finishes anything in the queue to make sure you don't incur any data loss.

#### • How Can I Tell If An Email Is Spam?

o Some spam is obvious ("Your long lost relative in \_\_\_\_\_\_ wants to send you\$56,437"), but other messages are more subtle. A lot of spam relies on "phishing," in which a spammer will try to make their email look like it's coming from a legitimate source in order to get your information. They may tell you to click a link that looks like it's going to paypal.com, but if you hover over it, you'll see that it's really going somewhere else—likely a PayPal-disguised site where you willingly type in your information. Luckily, you can usually avoid those tricks by [checking the URL and typing it in](http://lifehacker.com/5873050/how-to-boost-your-phishing-scam-detection-skills#_ga=1.240950539.98392234.1438719319)  [yourself instead.](http://lifehacker.com/5873050/how-to-boost-your-phishing-scam-detection-skills#_ga=1.240950539.98392234.1438719319) Be careful, too—sometimes those links will cause you to [unknowingly spam one of your friends,](http://lifehacker.com/5875848/how-can-i-find-out-why-my-email-account-just-spammed-my-friends-and-family) which only spreads the scam.

#### • What Do Viruses, Trojan, and Other Malware Actually Do?

- o Everyone knows viruses and Trojans are bad, but a lot of people don't know how exactly they work. Viruses, for example, are programs that copy themselves and infect a computer, spreading from one to another—just like, well, a real-life virus. Trojans, on the other hand, are applications that *look* normal, but secretly have code that's doing something else—like letting someone else control your computer. And, as always, make sure you're running [a good antivirus program.](http://lifehacker.com/5865356/the-best-antivirus-app-for-windows)
- How Do I Keep My Laptop Battery In Good Health?
	- o You've probably heard some people say you should drain your battery completely before charging it, or that you should keep it between 40% and 80% all the time to make it last longer. Most of these rules are outdated, applying to older nickel-based batteries. Luckily, most or all of your gadgets these days run on Lithium Ion batteries, which are easy to take care of. the gist is: they last longer when you perform shallow discharges, keep them cool, and don't leave them plugged in while they're running at 100%. Honestly, though, batteries have a finite life no matter what, and your efforts will only go so far—so don't stress about it. Focus your efforts on getting better battery life out of your [iPhone,](http://lifehacker.com/5859413/how-to-improve-your-iphones-battery-life) [Android phone,](http://lifehacker.com/5795796/how-to-get-better-battery-life-from-your-android-phone) or [laptop](http://lifehacker.com/5566020/how-to-maximize-the-battery-life-of-your-windows-laptop) on a

given charge instead—and knowing how to replace the battery when it starts dying.

- How Do I Clear My Internet Browser History?
	- o As you browse the [Internet,](https://www.computerhope.com/jargon/i/internet.htm) most web page data is [cached](https://www.computerhope.com/jargon/c/cache.htm) locally on your computer to help pages load faster and reduces the amount of data you need to transfer over your internet connection. To help keep your browsing history private, and to free up [disk space](https://www.computerhope.com/jargon/d/diskcapa.htm) on your computer, you can clear your local browsing history.

o **To clear your Edge browsing history:** [Open the history menu](https://www.computerhope.com/issues/ch000510.htm#edge-history-view) as described above.

Click **Clear all history**.

Check the box next to each type of data you'd like to clear. **Browsing history** is the first item listed, so make sure this is checked.

Click **Show more** for additional options. Select any that you would like to clear.

Click **Clear** to erase the selected data.

If you want the selected items to be cleared automatically when you close your browser, set **Always clear this when I close the browser** to **On**.

When you're done, click the  $\text{Hub} \equiv$  button.

### **To clear your browsing history in Chrome:**

Click the **Menu** button  $\therefore$ , choose **More tools** and then **Clear browsing data...**Or, use the keyboard shortcut **Ctrl**+**Shift**+**Del**.

Select what data you'd like to clear from your history using the drop-down menu and check the appropriate boxes.

When you're ready to clear your history, click **Clear browsing data**.

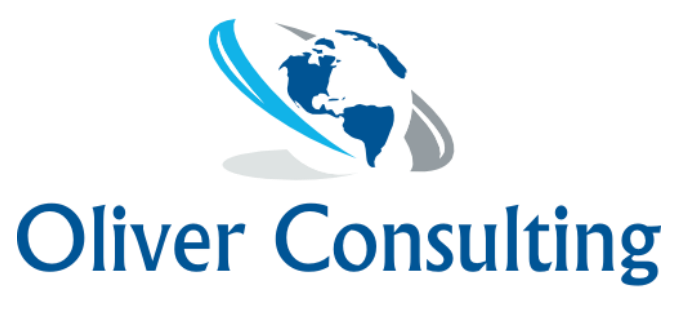

## Services, Inc.

510 10th Street, Gothenburg, NE 69138 303.699.0389